## Uczę się online

Przez ostatnich parę lat rozwinęło się nauczanie na odległość, głównie jako wspomaganie nauczania tradycyjnego. Uczelnie organizują studia całkowicie metodą zdalną, studenci przyjeżdżają tylko na egzaminy. Czy w takim razie można zmienić nauczanie w szkole tak, aby wykorzystywać pracę *online*? Opiszę, na podstawie platformy Mood e i interdyscyplinarnej lekcji **Przygody Ortografa**, jak to może być realizowane w szkole podstawowej.

Moodle jest środowiskiem edukacyjnym przeznaczonym do kształcenia na odległość. Dokładniej jest to *Learning Management System*, czyli System Zarządzania Nauczaniem. Został zaprojektowany, aby wspierać społeczny konstrukcjonizm jako podstawę edukacji. Moodle jest rozprowadzane bezpłatnie jako oprogramowanie *Open Source* (zgodnie z licencją GNU GPL). Oznacza to, że oprogramowanie to podlega prawom autorskim, ale możemy je kopiować, używać i modyfikować, m.in. pod warunkiem, że nie zmienimy oryginalnej licencji. Do zainstalowania platformy Moodle wymagany jest serwer, na którym są zainstalowane PHP i baza danych MySQL lub PostgreSQL.

## moodle

## **Rys. 1. Logo platformy edukacyjnej Moodle**

W Ośrodku Edukacji Informatycznej i Zastosowań Komputerów wykorzystujemy platformę Moodle od roku 2005, kiedy to przeprowadziliśmy pierwsze szkolenie *online* dla uzdolnionych uczniów szkół podstawowych. Wybraliśmy tę platformę, ponieważ jest darmowa, a my promujemy rozwiązania typu *Open Source*. Jest to przykład dobrej praktyki, wzorzec do naśladowania przez szkoły.

Nasze pierwsze szkolenie *online* dotyczyło programowania w Logo i obejmowało pomoc uczniom w przygotowaniu się do II etapu przedmiotowego konkursu informatycznego "miniLOGIA". Uczniowie czytali materiały teoretyczne, dotyczące różnych aspektów programowania w Logo, rozwiązywali quizy, ćwiczyli pewne umiejętności, korzystając z interaktywnych aplikacji przygotowanych specjalnie na potrzeby tego szkolenia, dyskutowali – omawiali na forum różne metody rozwiązania danego problemu. Wspólnie tworzyli słowniczek poleceń pierwotnych języka Logo, rozwiązywali zadania, tworzyli animacje. Mimo naszych obaw uczniowie nie mieli problemów w korzystaniu z platformy e-learningowej. Wszystkie zasoby i aktywności przygotowane były dla nich tak, aby korzystali z nich intuicyjnie. W tym czasie trudnością był jeszcze dostęp do Internetu, dlatego czasami nauczyciele musieli pomóc uczniom i ułatwić im możliwość pracy *online* w szkole.

W wyniku działań Pracowni Edukacji Informatycznej i Kształcenia na Odległość powstało siedem interdyscyplinarnych lekcji realizowanych na platformie Moodle, które nauczyciele mogą wykorzystywać w swojej pracy z uczniami:

- **1. Jacy jesteśmy** tematyka lekcji dotyczy klasy, powinna być realizowana jako pierwsza z cyklu, na niej uczniowie poznają się nawzajem.
- **2. Przygody Ortografa** są to ćwiczenia ortograficzne z wykorzystaniem komputera. Uczniowie doskonalą swoje umiejętności w posługiwaniu się technologią informacyjną przy okazji ćwiczenia zasad pisowni.
- **3. Wokół choinki** ćwiczenia związane ze świętami Bożego Narodzenia.
- **4. Razem z żółwiem** na tej lekcji uczniowie programują w języku Logo.
- **5. Poznajemy Europę** podczas lekcji uczniowie wyszukują informacje na temat Europy, dowiadują się różnych ciekawostek.
- **6. Zawody sportowe** lekcja na temat sportu, do organizacji zawodów sportowych wykorzystuje arkusz kalkulacyjny
- **7. Wytęż umysł** rozwiązywanie ciekawych problemów z różnych dziedzin.

Wszystkie lekcje są dostępne na platformie edukacyjnej Ośrodka Edukacji Informatycznej i Zastosowań Komputerów w Warszawie pod adresem http://moodle.oeiizk.edu.pl.

**Przygody Ortografa**, to jedna z lekcji *online* – wspomaganie doskonalenia nauki ortografii w klasie V lub VI, a przy okazji doskonalenie umiejętności TIK. Scenariusz lekcji obejmuje dwie jednostki lekcyjne realizowane z wykorzystaniem komputerów z dostępem do Internetu oraz pracę domową pomiędzy lekcjami. W ten sposób uczniowie doskonalą swoje umiejętności ortograficzne, korzystając z platformy nie tylko na zajęciach w szkole, ale także w wybranym przez siebie miejscu i czasie.

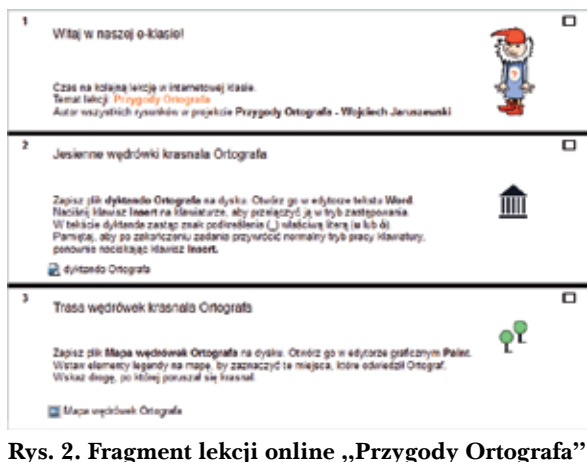

Przebieg zajęć przedstawia się następująco:

- **• Jesienne wędrówki krasnala Ortografa** jest to opowiadanie o wędrówce krasnala Ortografa. W tekście zastąpiono wszystkie literki **u** i **ó** znakiem podkreślenia. Zadaniem ucznia jest wstawienie usuniętych liter. Podczas pracy w edytorze tekstu komputer nie podpowiada uczniowi, gdzie jest błąd, ponieważ sprawdzanie poprawności pisowni zostało wyłączone. Poprawiony plik uczniowie zapisują na dysku – będzie on potrzebny do wykonania zadania.
- **• Trasa wędrówek Ortografa** ćwiczenie to należy wykonać w edytorze graficznym. Zadaniem uczniów jest uzupełnienie mapy o bra-

kujące szczegóły na podstawie opisu zawartego w opowiadaniu.

Kolejna aktywność to zadanie, czyli aktywność typowa dla nauczania *online*. Uczeń otrzymuje treść zadania, rozwiązuje je (tutaj łączy grafikę z tekstem – mapę z opowiadaniem o wędrówce Ortografa), następnie rozwiązanie w postaci elektronicznej zamieszcza na platformie. Uczeń ma podgląd swoich ocen oraz widzi komentarze napisane przez nauczyciela. Nauczyciel ma dostęp do zadań wszystkich uczniów, sprawdza je i ocenia. Ma także wgląd do wszystkich wystawionych przez siebie ocen, może je eksportować w postaci pliku tekstowego lub arkusza kalkulacyjnego, a także analizować wyniki na podstawie generowanych raportów.

**• Spadające wyrazy** to gra edukacyjna**,** która została przygotowana w środowisku Logomocji z myślą o zagospodarowaniu czasu wolnego na lekcji oraz do pracy w domu. Zadaniem ucznia jest uzupełnienie wyrazów o brakujące litery. Gra się kończy, gdy uczeń poprawnie uzupełni 30 wyrazów lub popełni 6 błędów. W grze można wybrać jeden z trzech rodzajów ćwiczeń – wyrazy z **u/ó**, **rz/ż** oraz **h/ch**, dostosować prędkość spadania wyrazów do szybkości komputera i preferencji ucznia.

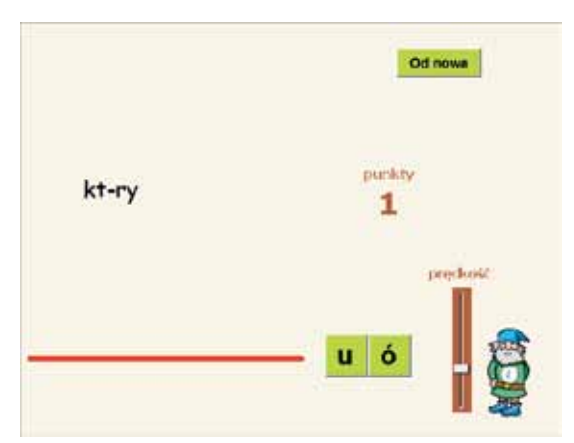

Rys. 3. Gra edukacyjna "Spadające wyrazy"

Pierwsza lekcja w pracowni komputerowej dobiega końca. Uczniowie, wykorzystując swój indywidualny login i hasło, mogą w domu wejść na platformę, uzupełnić ćwiczenia, których nie skończyli, pograć w grę i w ten sposób doskonalić swoje umiejętności ortograficzne. Jest to idealna forma uzupełnienia materiału przez uczniów nieobecnych. Z rozmów z nauczycielami wynika, że uczniowie bardzo chętnie odwiedzają platformę poza szkołą. Praca domowa polega na przygotowaniu pięciu słów z opisem reguł pisowni wskazanych przez nauczyciela. Podczas kolejnej lekcji

**87**

uczniowie będą tworzyć własny słownik ortograficzny **Sprawdź słówko**. W ten sposób powstanie słownik ponad stu słów wraz z opisem reguł pisowni. Taki słownik można potem przeszukiwać według różnych kryteriów.

W przerwie pomiędzy dwiema lekcjami w pracowni komputerowej nauczyciel powinien sprawdzić rozwiązania zadań **Wędrówka Ortografa**, wstawić uczniom punkty i napisać uwagi.

- **• Moje własne dyktando** uczniowie dokonują na podstawie uwag nauczyciela ewentualnych poprawek w swoich opowiadaniach. Następnie przygotowują własne dyktanda, wykorzystując funkcję automatycznego zastąpienia w tekście wybranej litery przez inny znak. Wykonują ćwiczenie dla liter **rz** i **ż**. Doskonalą w ten sposób swoje umiejętności korzystania z technologii informacyjno-komunikacyjnej.
- **• Porządki** to ćwiczenie z wykorzystaniem edytora tekstu. Zadaniem ucznia jest uporządkowanie tekstu w tabeli tak, aby zawarte w nim informacje dotyczące opisu sprzętu komputerowego były sensowne. Najlepiej, żeby uczniowie wykorzystali funkcję przenoszenia tekstu i grafiki w dokumencie tekstowym.

Kolejna aktywność dla ucznia to **quiz** dotyczący sprzętu komputerowego. Przygotowanie takiego quizu zajmuje nauczycielowi dużo czasu, co wynagradza mu automatyczne sprawdzanie. Uczeń może wielokrotnie rozwiązywać ten quiz i za każdym razem ma szansę na poprawienie oceny.

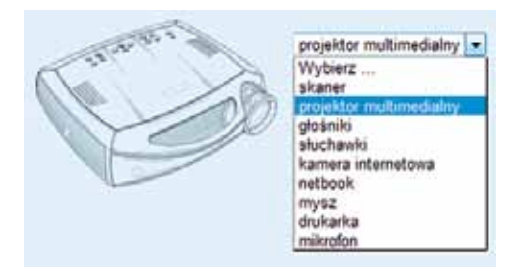

**Rys. 4. Pytanie z quizu o sprzęcie komputerowym**

Co roku my, nauczyciele Pracowni Edukacji Informatycznej, prowadzimy seminarium metodyczne MISP<sup>1</sup> , kierowane do nauczycieli informatyki w szkole podstawowej. Podczas spotkań pracujemy z uczestnikami zajęć nad rozwiązywaniem różnego rodzaju problemów. Jednym z celów seminarium jest pogłębienie wiedzy na temat środków informatycznych, poznanie najnowszych narzędzi, szczególnie związanych z rozwojem technik multimedialnych oraz nowych środowisk edukacyjnych. Kilka lat temu postanowiłyśmy przygotować dla nauczycieli temat wspomagania nauczania tradycyjnego fragmentami *online*. Chciałyśmy ich zachęcić do wykorzystywania nauczania *online* jako wspomagania nauczania tradycyjnego.

Podczas zajęć stacjonarnych zaproponowałyśmy nauczycielom, aby weszli w rolę ucznia i wykonali wszystkie ćwiczenia z lekcji przygotowanej przez nas i umieszczonej na platformie Moodle. Uczestnicząc w kolejnych lekcjach, nauczyciele poznali aktywnie najważniejsze możliwości platformy.

Kolejnym etapem pracy było poprowadzenie tej lekcji przez nauczyciela z wybraną przez siebie klasą lub z grupą uczniów na lekcjach albo zajęciach pozalekcyjnych. W tym celu dla wszystkich chętnych nauczycieli utworzyłyśmy kopie kursów, uczniom tych szkół założyłyśmy konta do pracy w e-klasie, a wszystkim nauczycielom nadałyśmy uprawnienia "prowadzącego", aby mogli oceniać swoich uczniów i podglądać ich wyniki. Ci nauczyciele, którzy prowadzili takie lekcje na platformie Moodle, byli bardzo zadowoleni, podobały im się lekcje tego typu, a jeszcze bardziej uczniom, którzy nie mogli się doczekać następnych. Problemem jest tylko brak ogólnodostępnej platformy, gdzie każdy nauczyciel mógłby przeprowadzić taką lekcję ze swoimi uczniami.

**Wanda Jochemczyk** jest nauczycielem konsultantem w Ośrodku Edukacji Informatycznej i Zastosowań Komputerów w Warszawie.

<sup>&</sup>lt;sup>1</sup> Seminaria metodyczne kierowane do nauczycieli informatyki w szkole podstawowej.